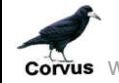

**CONUS** WWW.rookeries.uk **USER GUIDE** 15/04/2017

# **RESET PASSWORD**

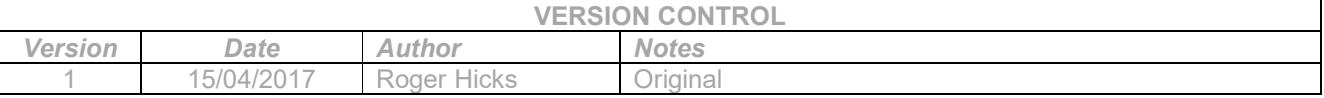

### **Introduction:**

This function allows a user to change their password whether for security reasons or if the original password has been forgotten.

## **How To Reset Password:**

This function is accessible from the LogIn page. Click on 'Forgot your Password?' link

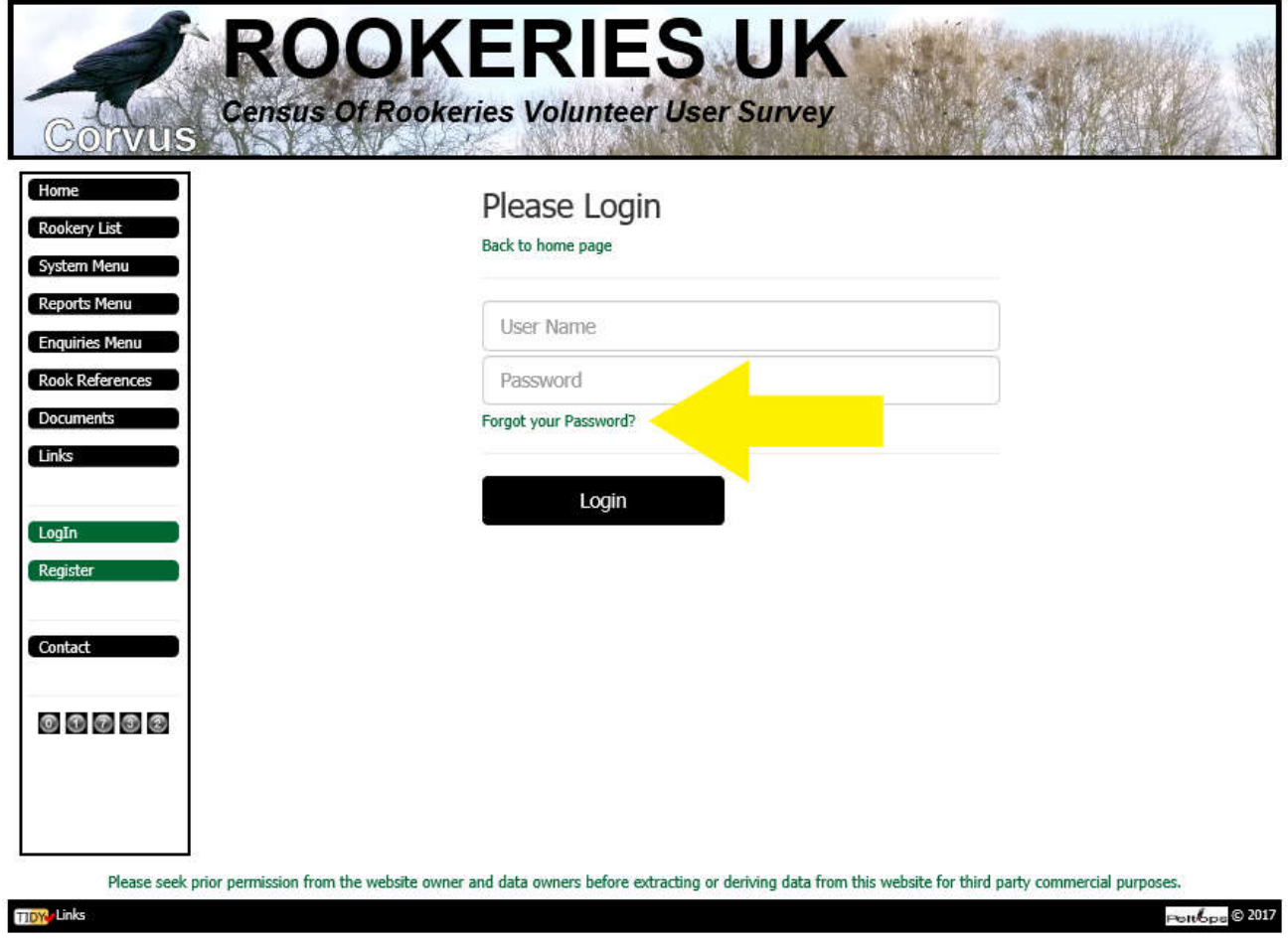

Clicking on the 'Forgot your Password?' link opens the page below.

**Corvus** WWW.rookeries.uk **USER GUIDE** 15/04/2017

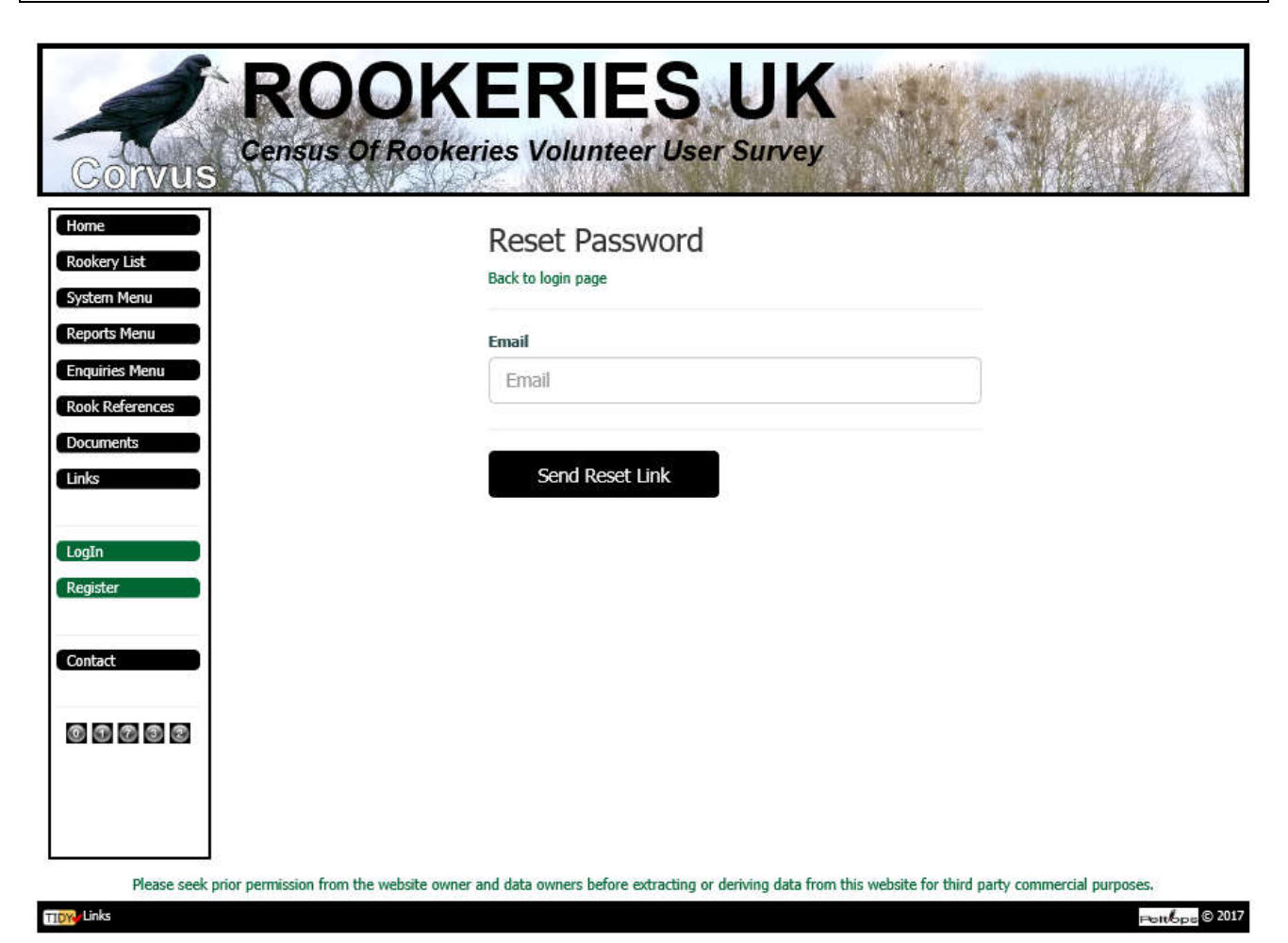

If you do not want to continue with resetting your password, click on the 'Back to login page' link or one of the sidebar menu options.

To reset your password, enter the email address associated with the account for which the password is to be changed, then click on the 'Send Reset Link' button.

This displays the following page and generates an activation email, sent to the entered email address. If you do not receive the activation email, please check in your junk or spam folder.

Please note some email providers decide that this automatically generated email is 'dodgy' and kick it back to the website. I am still trying to work out how to prevent this happening. So far this has only occurred where btinternet is the email provider, i.e. where the portion of the email address after the  $@$  symbol is btinternet.com.

If you do not receive the activation email and you have checked your spam or junk folder, please use the website 'Contact' function to let me know and I will investigate.

**CONUS** WWW.rookeries.uk **USER GUIDE** 15/04/2017

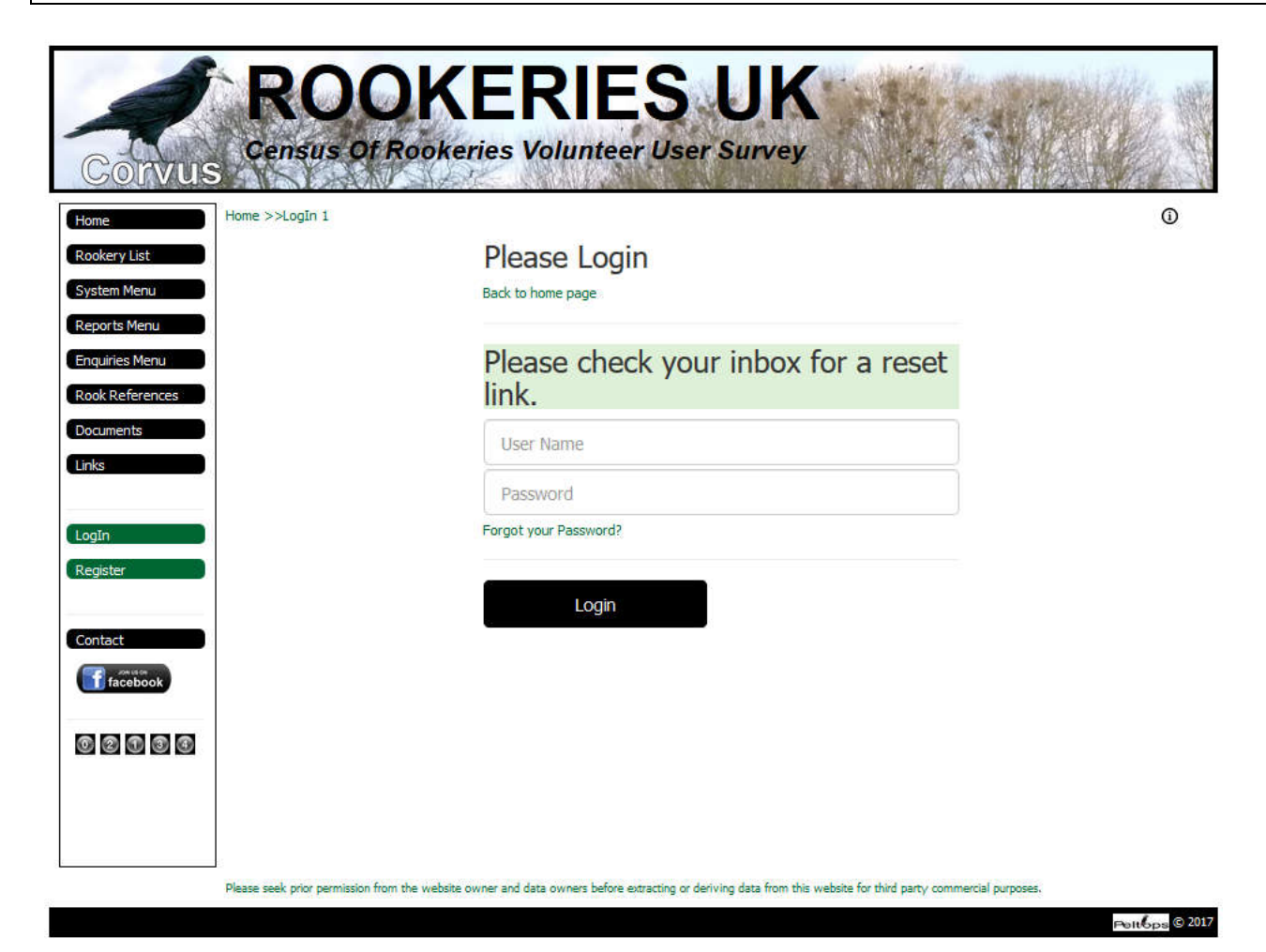

Sample Reset Password email:

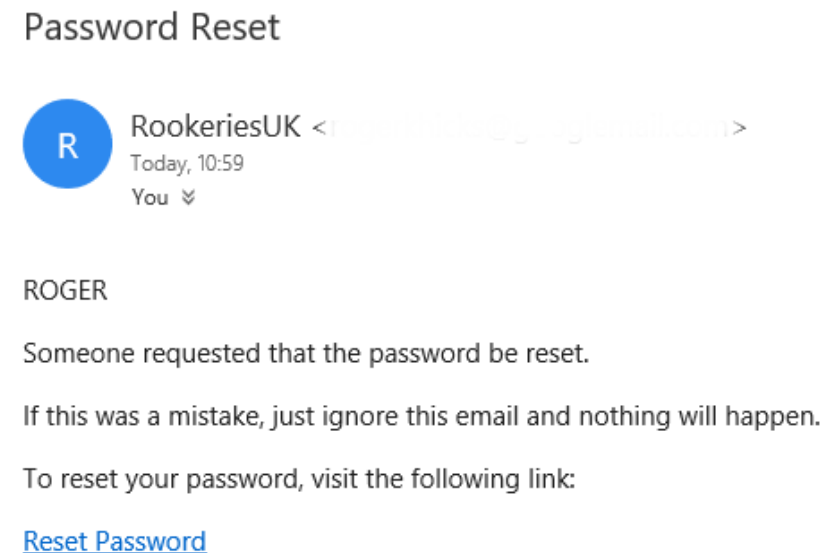

Regards Site Admin

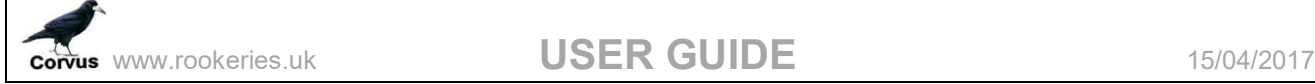

Clicking on the 'Reset Password' link in this email opens the reset password page, where the new password should be entered.

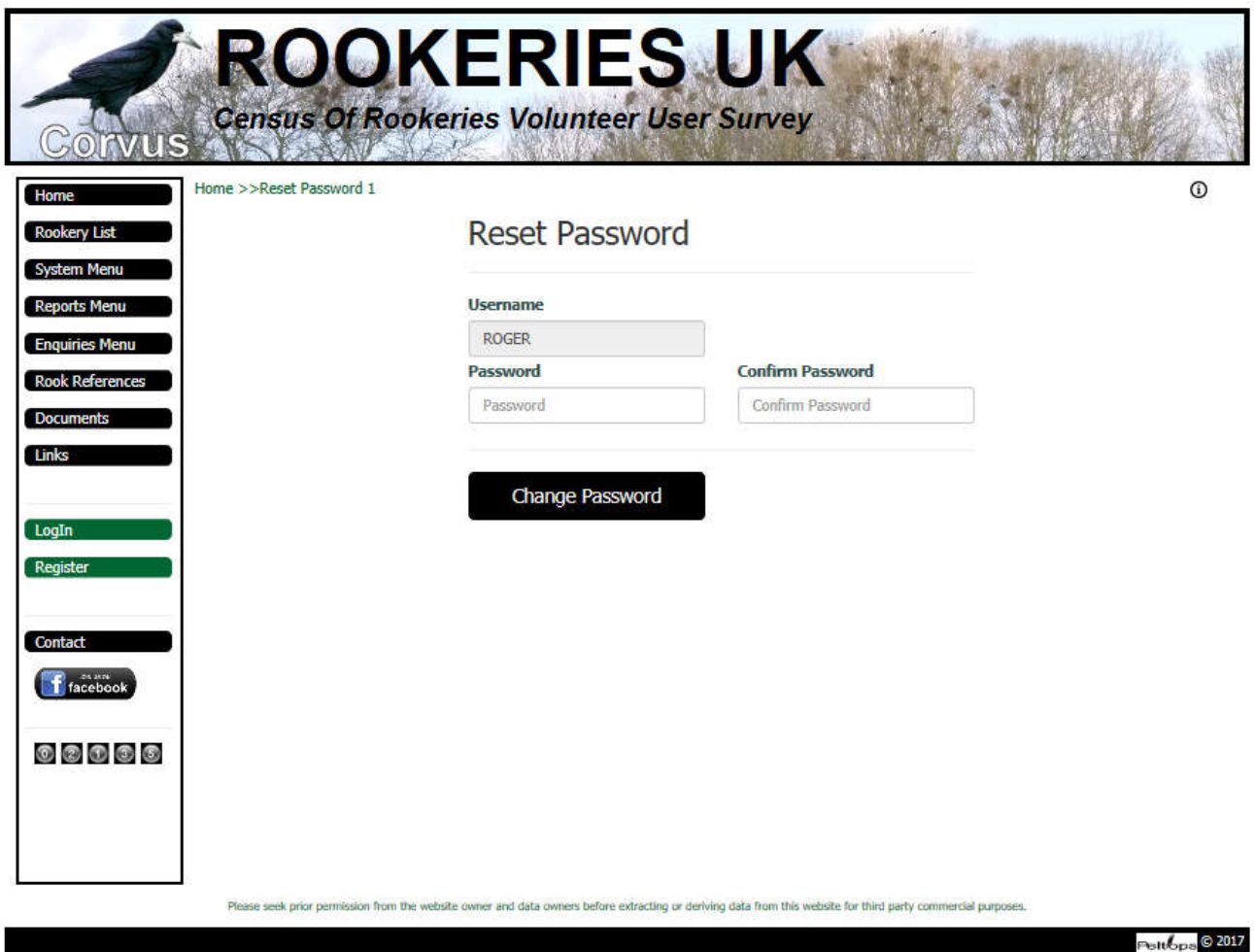

Once the new password has been entered twice (the second for confirmation purposes), click on the 'Change Password' button.

If Password and Confirm Password fields are not identical, an error message is output on the page 'Passwords do not match'. In this case please re-enter passwords and and click on 'Change Password' button again.

On successful change of password the LogIn page will be redisplayed as below.

**CONUS** WWW.rookeries.uk **USER GUIDE** 15/04/2017

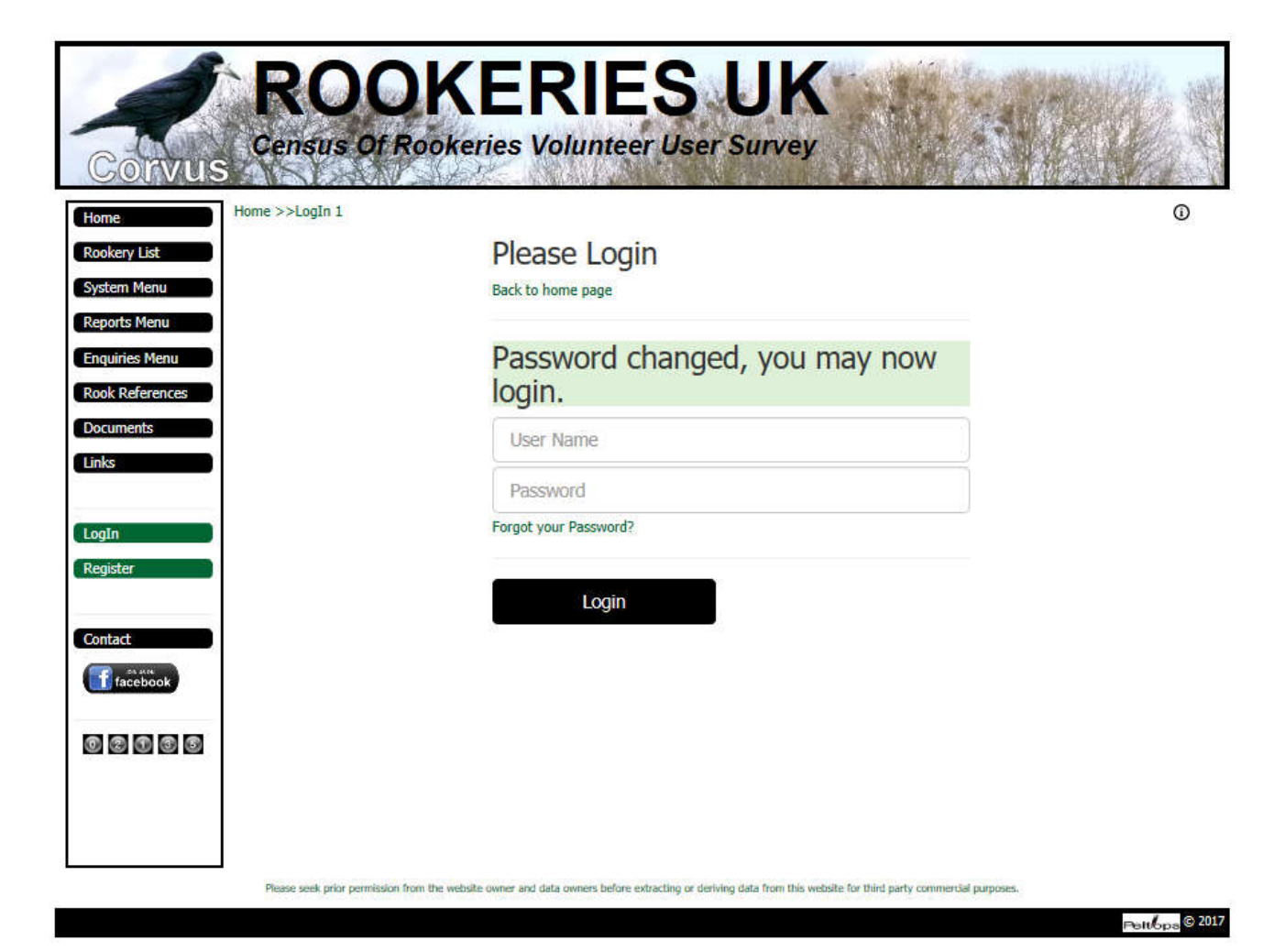